## **Myストッカーを初期化する**

Myストッカーへコピーした全てのファイルを一括して消去(初期化)することができます。 消去したファイルは二度と復帰しません。

**1** Myストッカーモードにし、 現在地 Myストッカー E X 初期化 → はい → はい → OK をタッチする。  $F$  $J-5$ SDヘコピー | Myストッカー情報 | SDカード情報 SDからコピ :Myストッカーが初期化されます。 ファイル削除 初期化

【 お 願 い

初期化中に本機の電源を切る、本機に接続しているシガーライターコードまたはACアダプターを外す、 車動作時に車のキースイッチをOFFにするなどの行為は絶対に行わないでください。故障の原因となり ます。

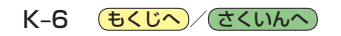